## **Перемещение по каталогу. Поиски.**

При перемещении по каталогу, а также при просмотре результатов поиска, в центральной части экрана отображается список книг. Для перемещения между страницами списка и для сортировки содержимого используйте переключатели в верхней части экрана.

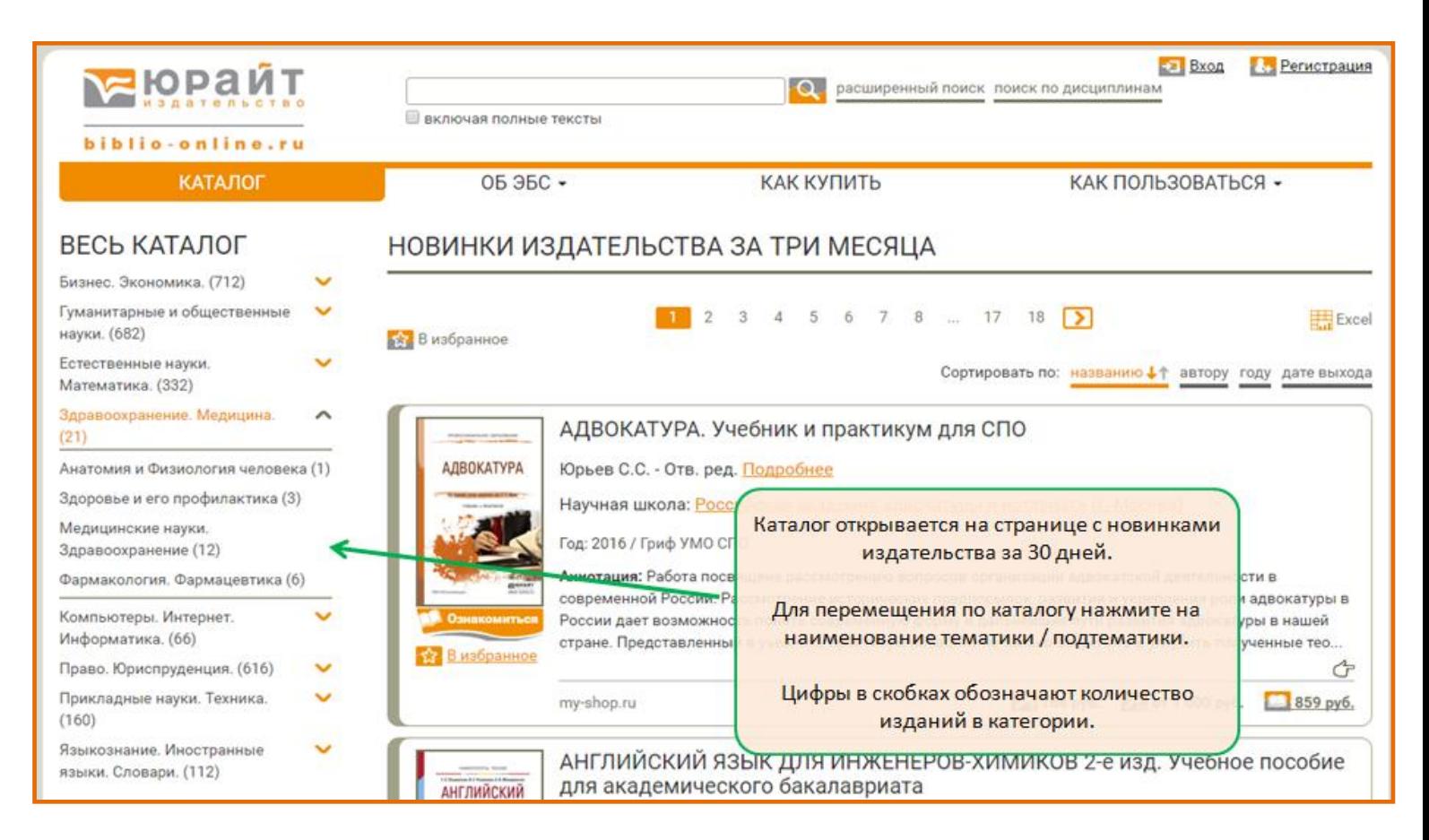

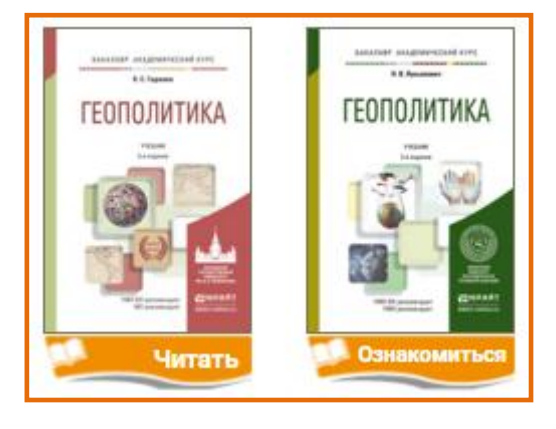

Возможность полнотекстового доступа обозначена символом "Читать"или "Ознакомиться", при нажатии на который в отдельной вкладке браузера открывается программа для чтения (вьювер).

**EXCel** Текущая страница Все страницы

Список изданий можно экспортировать в Excel. Нажмите на символ и выберете варианты экспорта списка: книги с текущей страницы или все книги в списке.

Нажатие на изображение обложки или на наименование издания осуществляет переход на страницу книги. Ссылка на страницу книги уникальна и не изменяется.

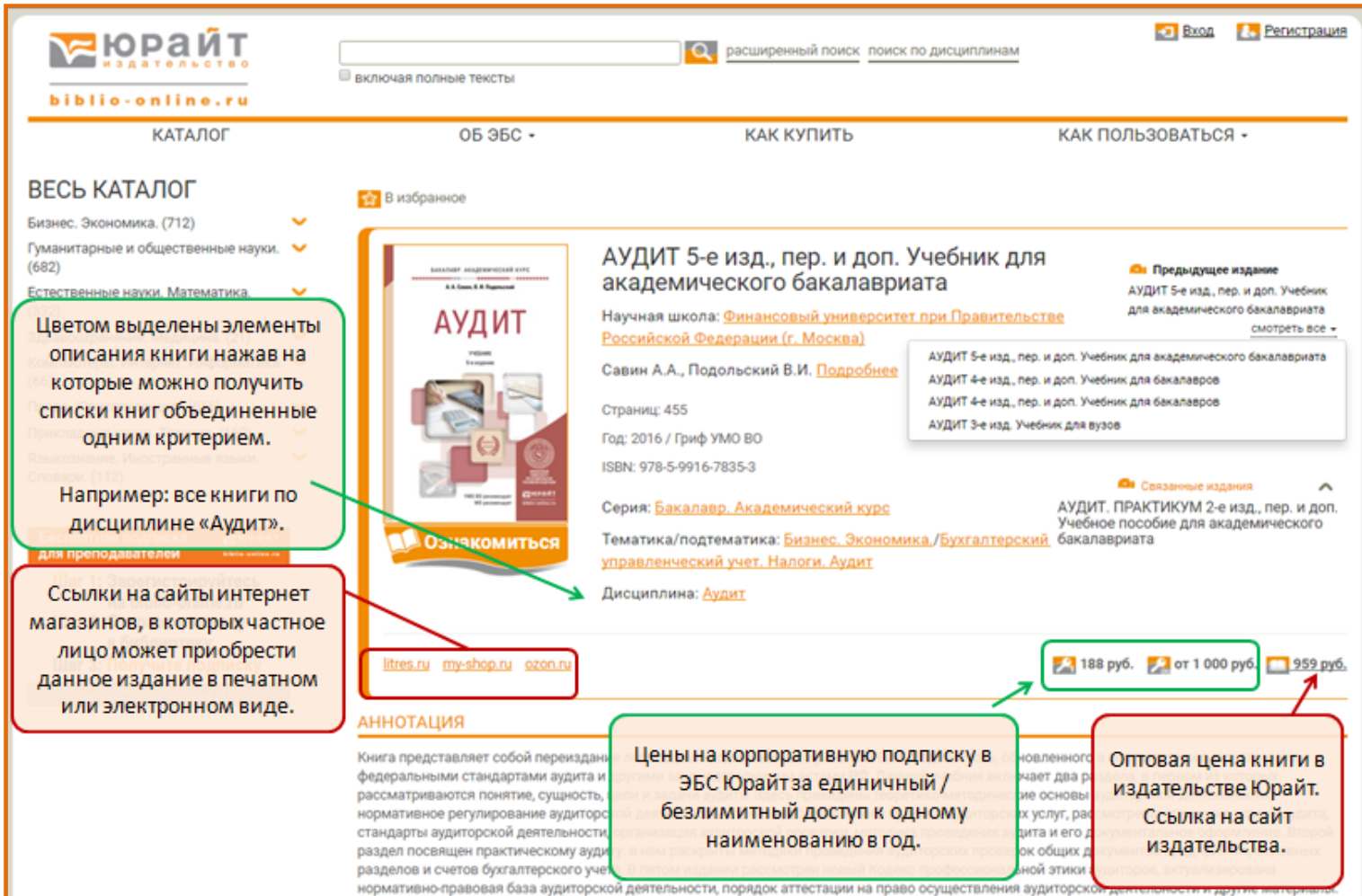

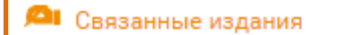

 $\overline{\phantom{a}}$ 

Символом "Связанные издания" отмечены рекомендованные в комплект к данной книге издания: Учебник + Практикум. Многотомники.

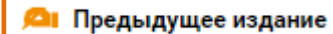

По нажатию на символ "Предыдущие издания" открывается их список с возможностью перехода.

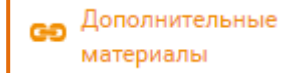

Символом "Дополнительные материалы" отмечены документы, дополняющие издание. Находятся в свободном доступе. Доступны для скачивания или просмотре

во вьювере.

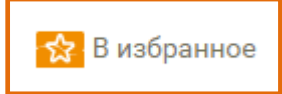

Отдельное издание или список изданий можно добавить "В избранное". Данная функция доступна только авторизованным пользователям.

## **В ЭБС доступны три вида поиска**

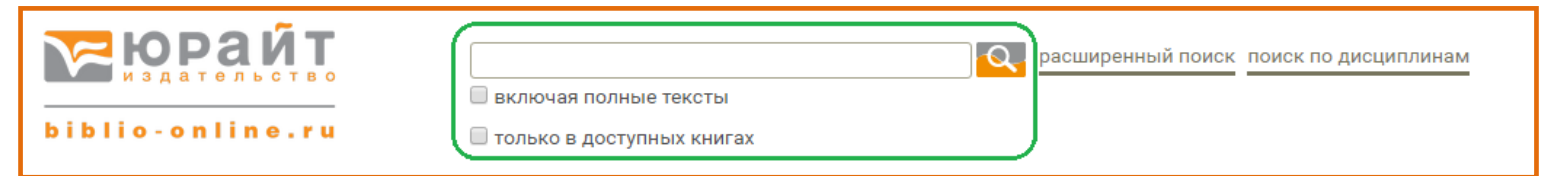

Параметр "**только в доступных книгах**" применяется к трем видам поиска, но доступен только для пользователей организаций-подписчиков. Применение этого параметра отрезает из результатов поиска книги, отсутствующие в коммерческой подписке организации и показывает только книги, с символом "Читать".

**"Интуитивный поиск"** производится в шапке сайта. Введите поисковое слово или фразу, нажмите символ поиска или *Enter.* По умолчанию поиск осуществляется по всем метаданным изданий, а если проставлен чекбокс "включая полные тексты" то и по содержимому книги.

Результаты отображаются в виде списка, с сортировкой по релевантности.

Количество результатов этого вида поиска может быть достаточно большим. Поэтому не рекомендуется искать, например: "история", "право", "химия", "учебник" и т.п. Рекомендуется искать: " Земельное право Боголюбов", "Культурология Багдасярьян", "978-5-9916-6725-8", "специальная педагогика" и т.п. При открытии книги, найденной при помощи интуитивного поиска, "включая полные тексты", искомые слова подсвечиваются.

**Расширенный поиск** открывается на отдельной странице. Поиск производится только по заполненным полям-атрибутам описания изданий. В некоторых полях возможен множественный выбор. В результаты поиска попадают издания, в которых искомое слово находится в заполненном атрибуте.

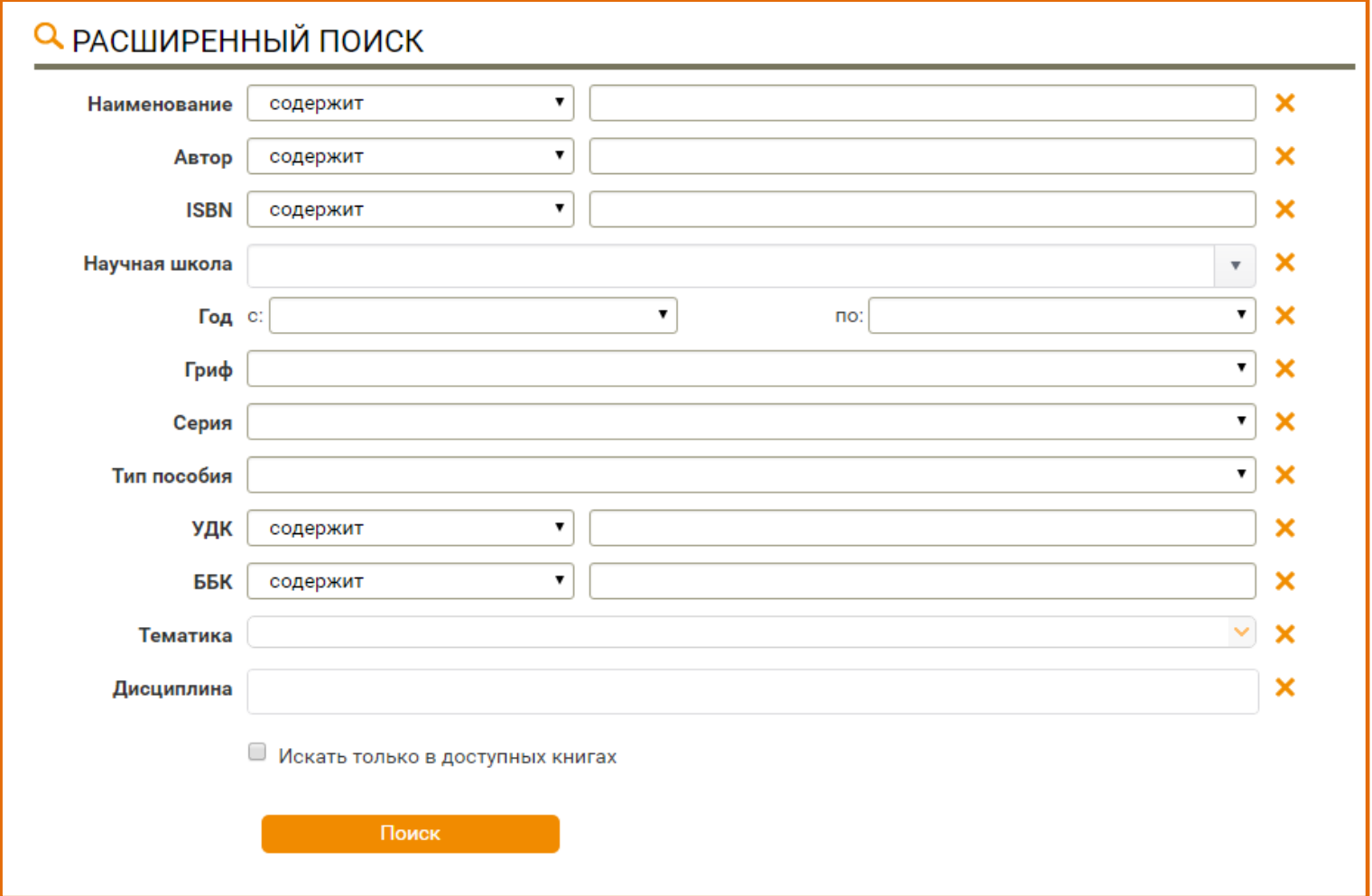

**Поиск по дисциплинам** представляет собой соединение двух поисков: поиск и отбор дисциплин, а затем поиск изданий по выбранным дисциплинам.

Данный вид поиска будет полезен в первую очередь сотрудникам библиотек и методистам, занимающимся подбором литературы для обеспечения образовательных программ сразу по нескольким, часто разным направлениям, а также преподавателям, читающим несколько учебных курсов.

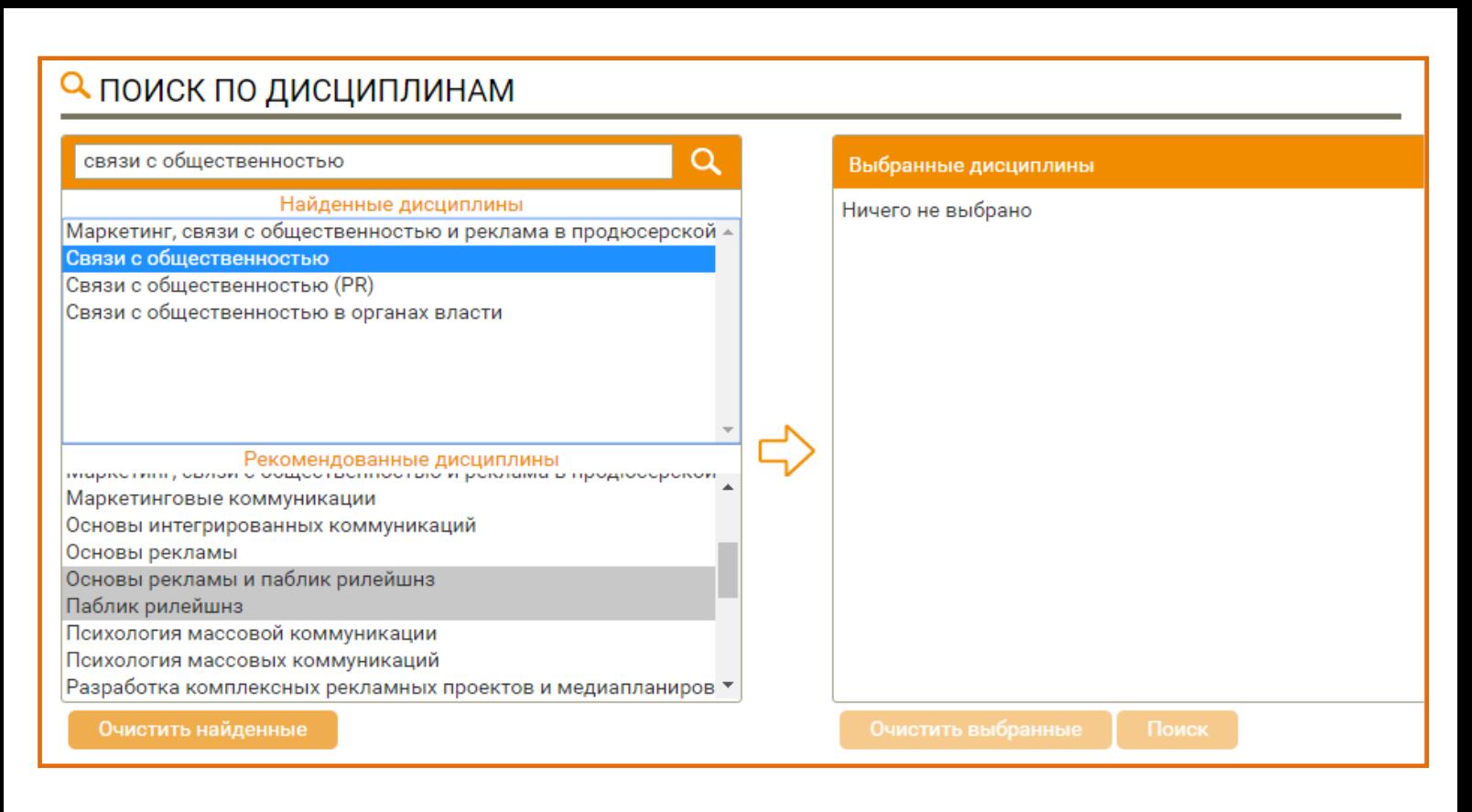

Интерфейс поиска состоит из трех "корзин".

В первой производится поиск нужной дисциплины. Во второй отображаются дисциплины, рекомендованные к искомой. Например: искомая дисциплина - "транспортная логистика", рекомендованные - "логистика" и "управление транспортными системами". В третью корзину переносим отобранные дисциплины для сводного поиска. Выбор нужных дисциплин производится кликом при нажатой клавише *Ctrl,* перенос в "выбранные дисциплины" кликом на стрелку.

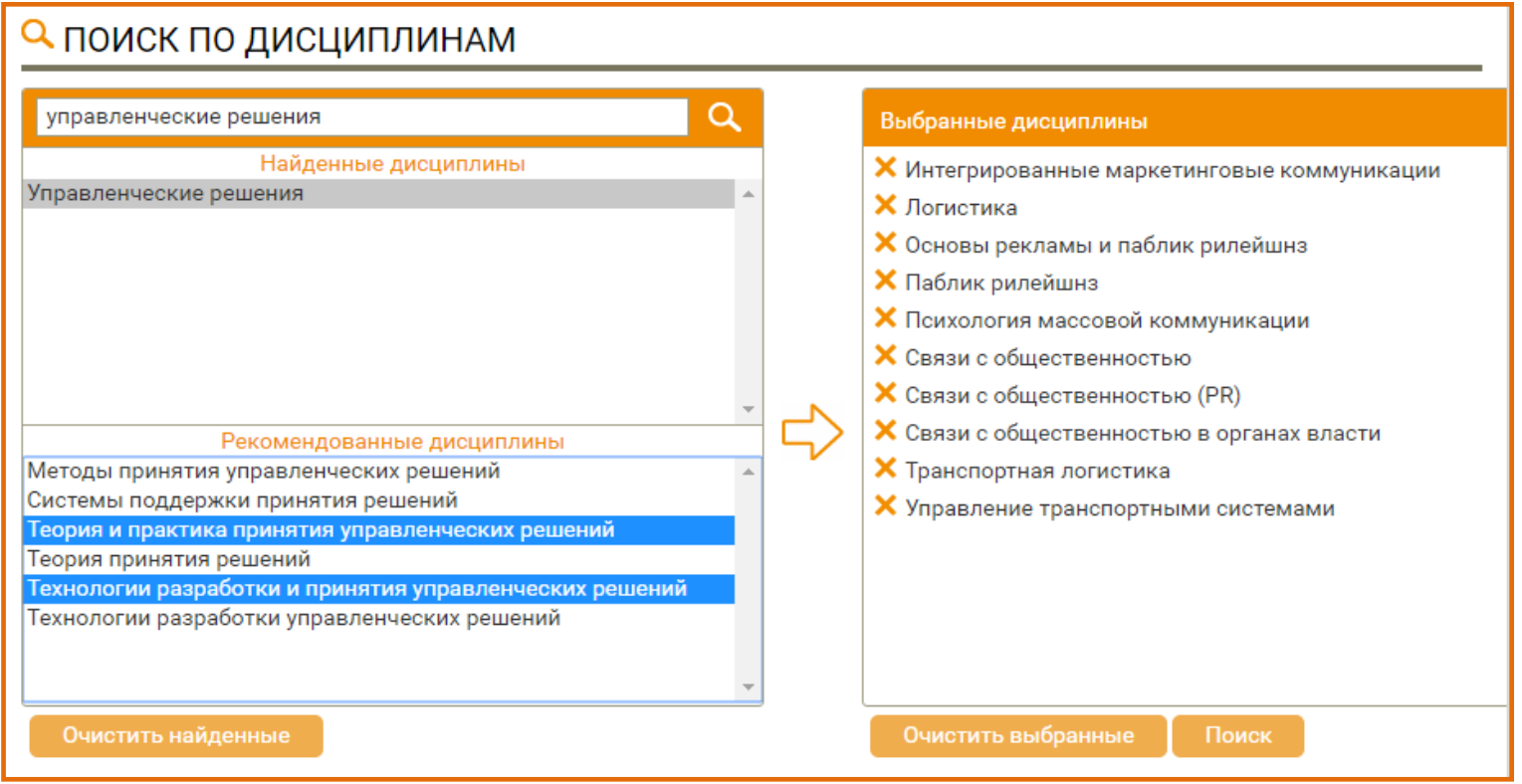

В результате поиска получаем сводный список изданий, с сортировкой по алфавиту.